## <span id="page-0-0"></span>**Programmet fryser - hvad gør jeg?**

## Problem

Programmet reagerer ikke

## Løsning - Prøv følgende:

- 1. Prøv at sætte mikrofonen i en anden USB port
- 2. Prøv at starte stoppe optagelse ved at trykke på mikrofon-ikon i Omilon ControlPanel

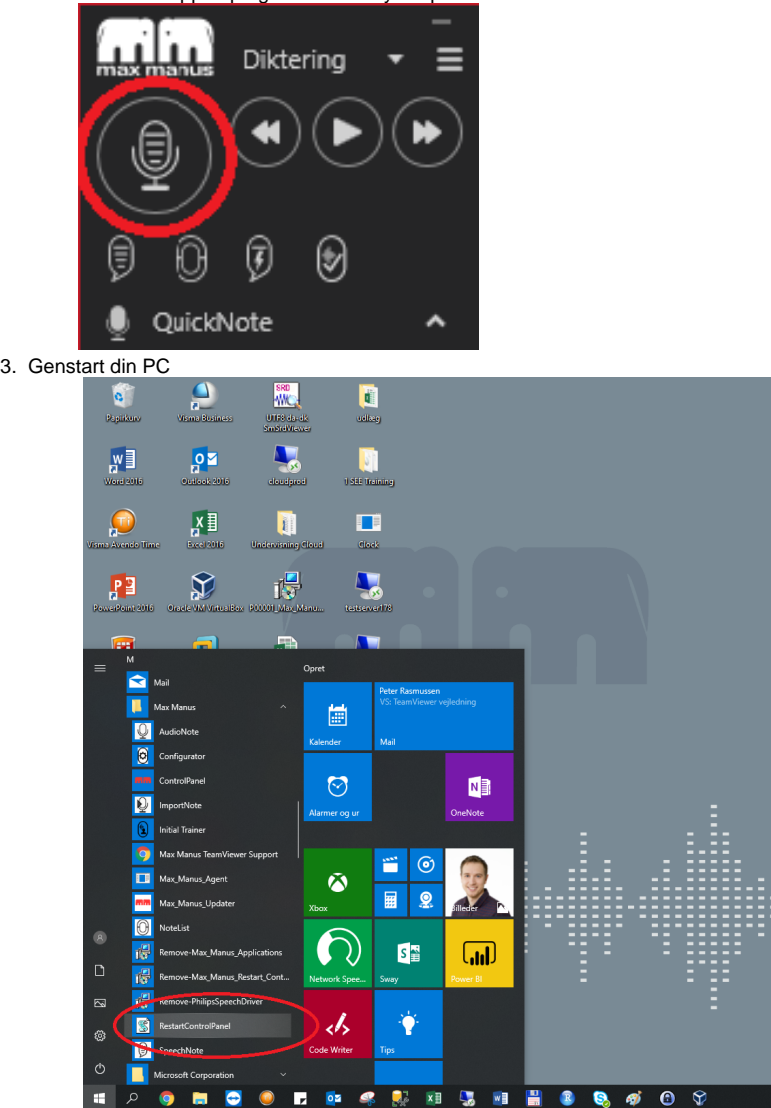

OBS: Skriv tidspunkt og dato ned for, hvornår programmet fryser, dette vil være anvendeligt i en eventuel fejlsøgning

## Relaterede artikler

- [Førstehjælp til QuickNote](https://confluence.omilon.com/pages/viewpage.action?pageId=334594132)
- [Programmet fryser hvad gør jeg?](#page-0-0)